## **How to set up 'Zoom' on your smartphone**

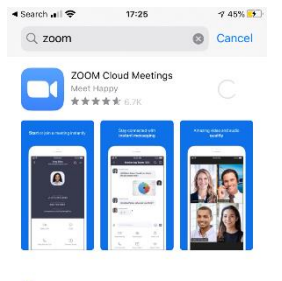

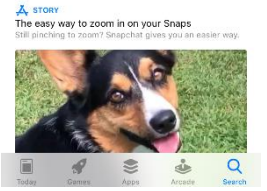

**A Con Processing**  $17.28$  $4.47\%$ **Start a Meeting** 

Start or join a video meeting on the go

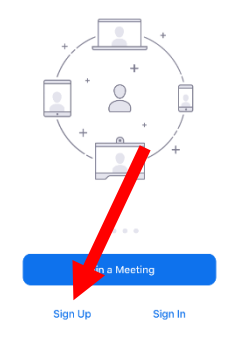

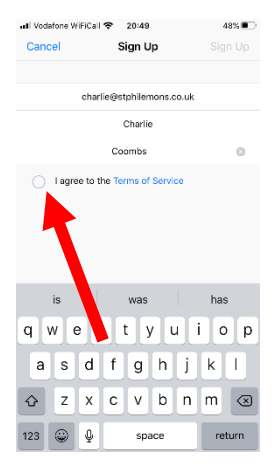

**Step One:** Download 'Zoom Cloud Meetings' from your phone's app store.

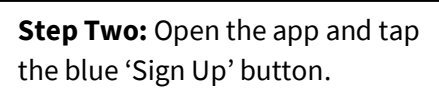

**Step Three:** Type in your email and name and tap the circle next to 'I agree to the Terms of Service'.

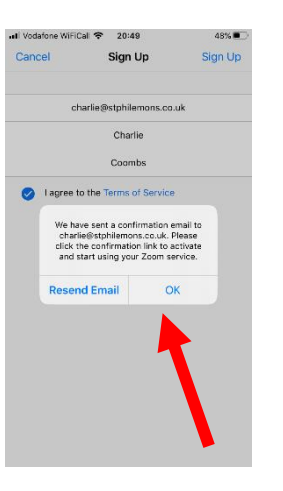

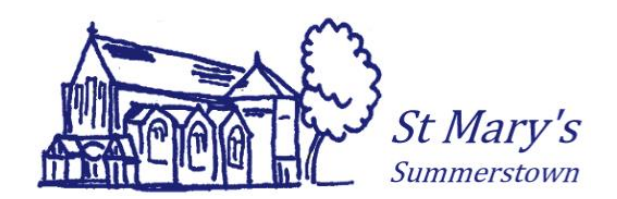

**Step Four:** A box like this will pop up. Tap 'Ok'

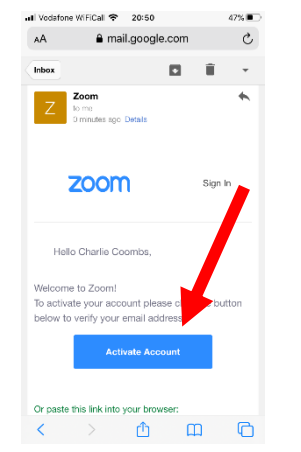

46%

 $\equiv$ 

ior caso characters

1111111 or aaaaa

ctors (12345678 or

olicy and Terms of

all Vodafone WiFiCall <a> 20:52

**ZOOM** 

3 Test Meeting

Charlie

Coombs

.......... Password must • Have at least 8 characte . Have at least 1 letter (a • Have at least 1 num · Include hoth Unner

Password must NOT

abcdefgh)

. Contain only one char

...........

· Contain only consecutiv

By signing up. I gavee to the

**Step Five:** Go onto your email, open the email titled 'Please activate your zoom account'.

Tap the blue button that says 'Activate Account'

**Step Six:** You'll be taken to this page in your browser.

Type in your name and your password. Follow guidance for what your password needs to include.

Type your password again in the last box, and then tap the orange button 'Continue'.

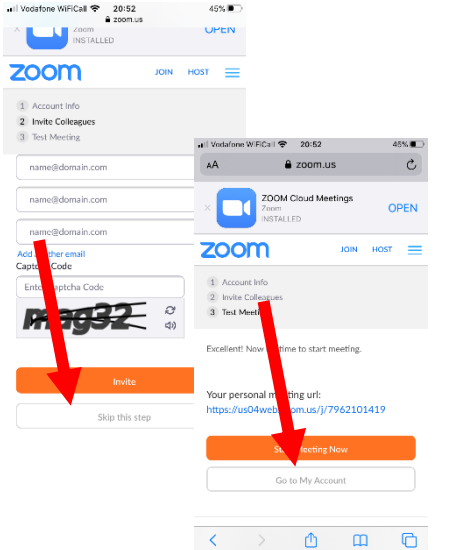

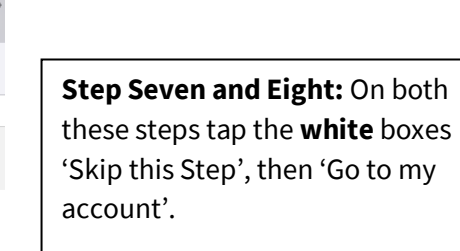

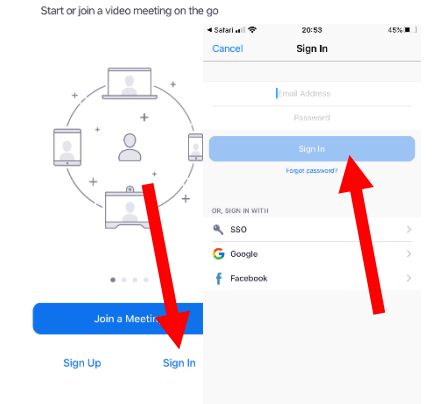

 $4.47\%$ 

4 Ann Store

ക

 $17:28$ 

Start a Meeting

**Step Nine and Ten:** Exit off your browser and open your Zoom App again. Tap the blue words 'Sign in'.

Then enter your email address and password and tap the blue button 'Sign in'.

## **How to join a St Mary's**

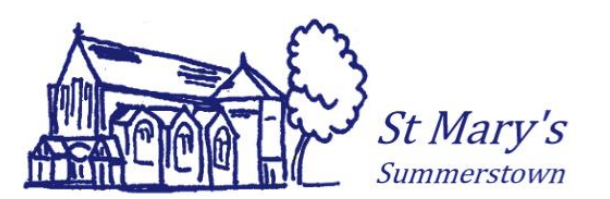

## **Step Seven and Eight: On both ' Zoom' Meeting**

**Step One:** From your smartphone, click the blue link in the email you've received from St Mary's. If you have not received it and would like to please contact [james@summerstown.org.uk](mailto:james@summerstown.org.uk)

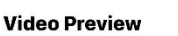

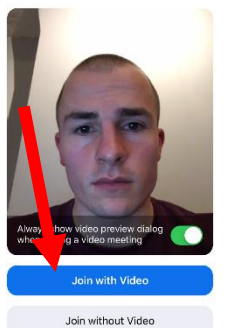

**Step Two:** Your Zoom app should automatically open. Tap the blue 'Join with Video' button if you want to be seen by others in the gathering.

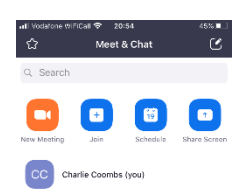

**Step Eleven: You'll see this screen.** You've successfully set up your Zoom account!

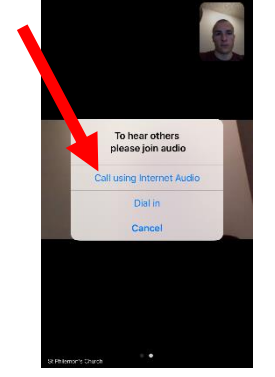

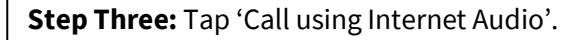

You'll be then be connected to the Zoom gathering!

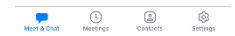